## **Wiki**

O Wiki permite a composição colaborativa de documentos com o uso do navegador web. Para isto é adotado um formato simples de linguagem de marcação.

O módulo Wiki permite que os participantes trabalhem juntos, adicionando novas páginas web ou completando e alterando o conteúdo das páginas publicadas. As versões anteriores não são canceladas e podem ser restauradas.

Para criar um Wiki entre no curso que deseja criá-lo e clique em "Ativar edição" (no canto superior esquerdo).

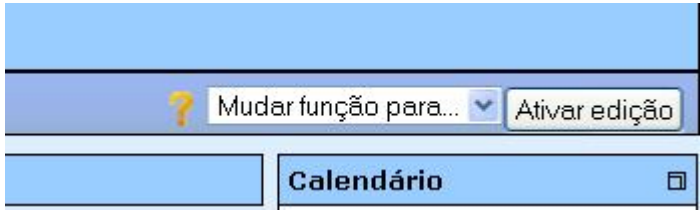

Após clicar em "Ativar edição" a tela ficará conforme a figura abaixo.

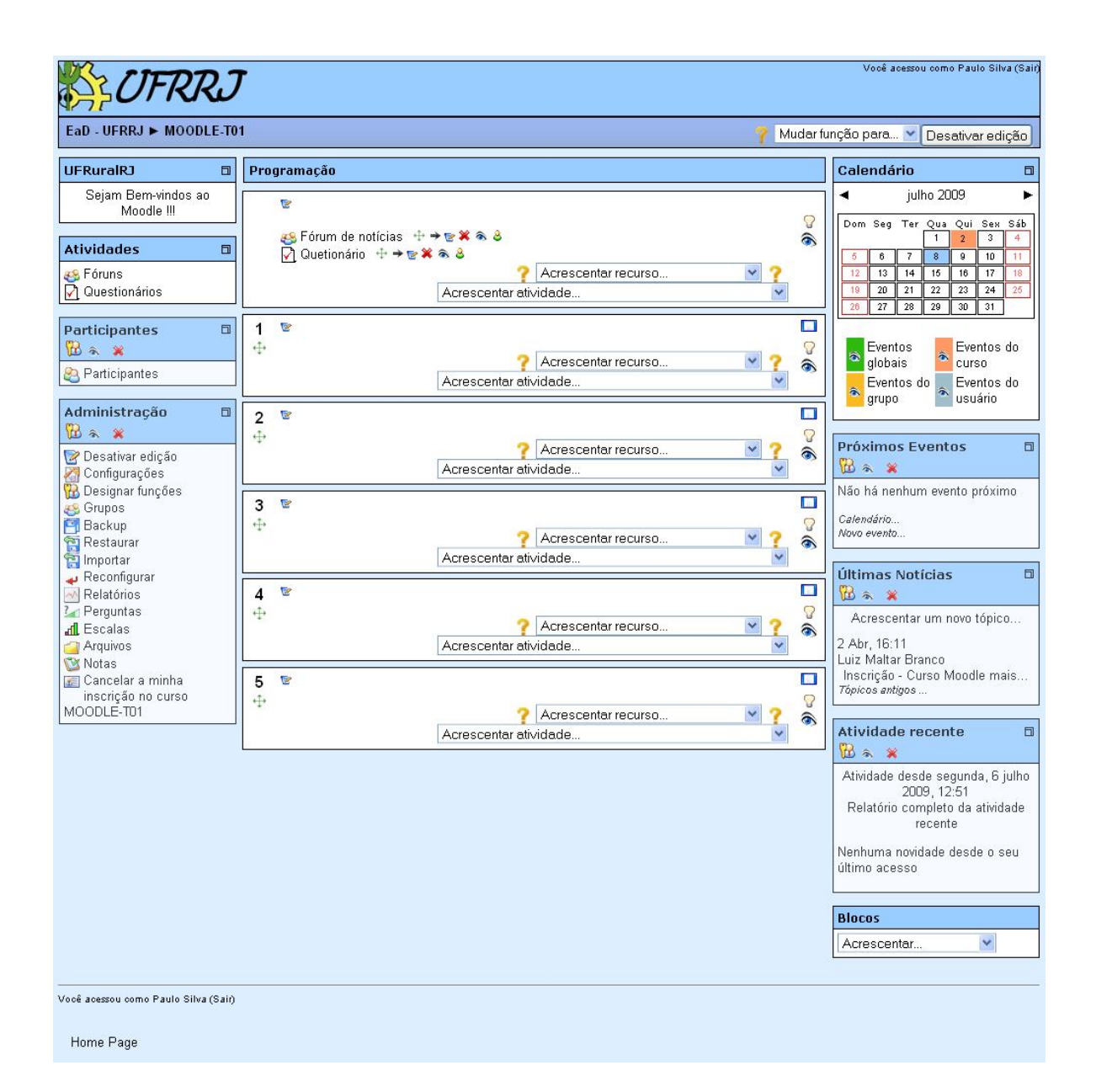

Em "Acrescentar atividade" escolha a opção "Wiki".

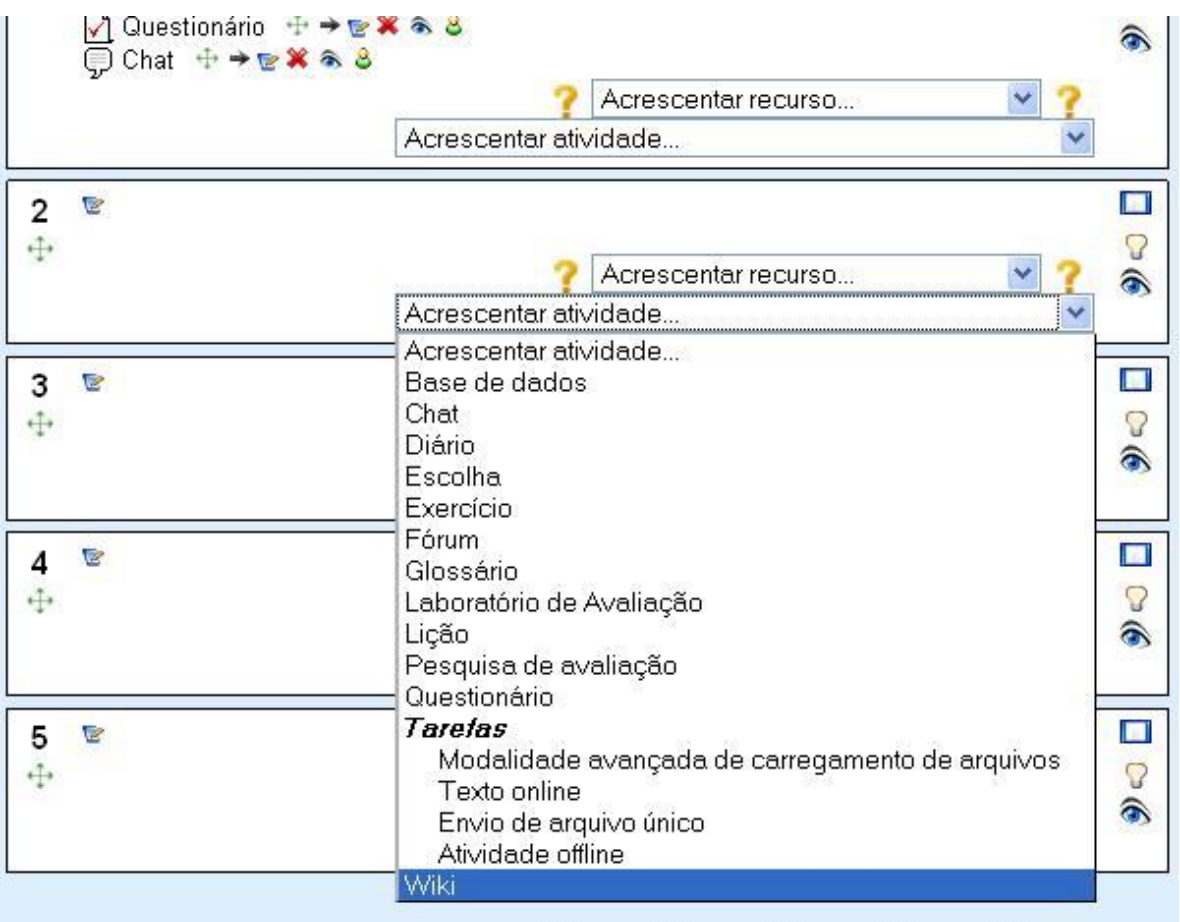

Após clicar em "Wiki" você será direcionado para a página de configuração.

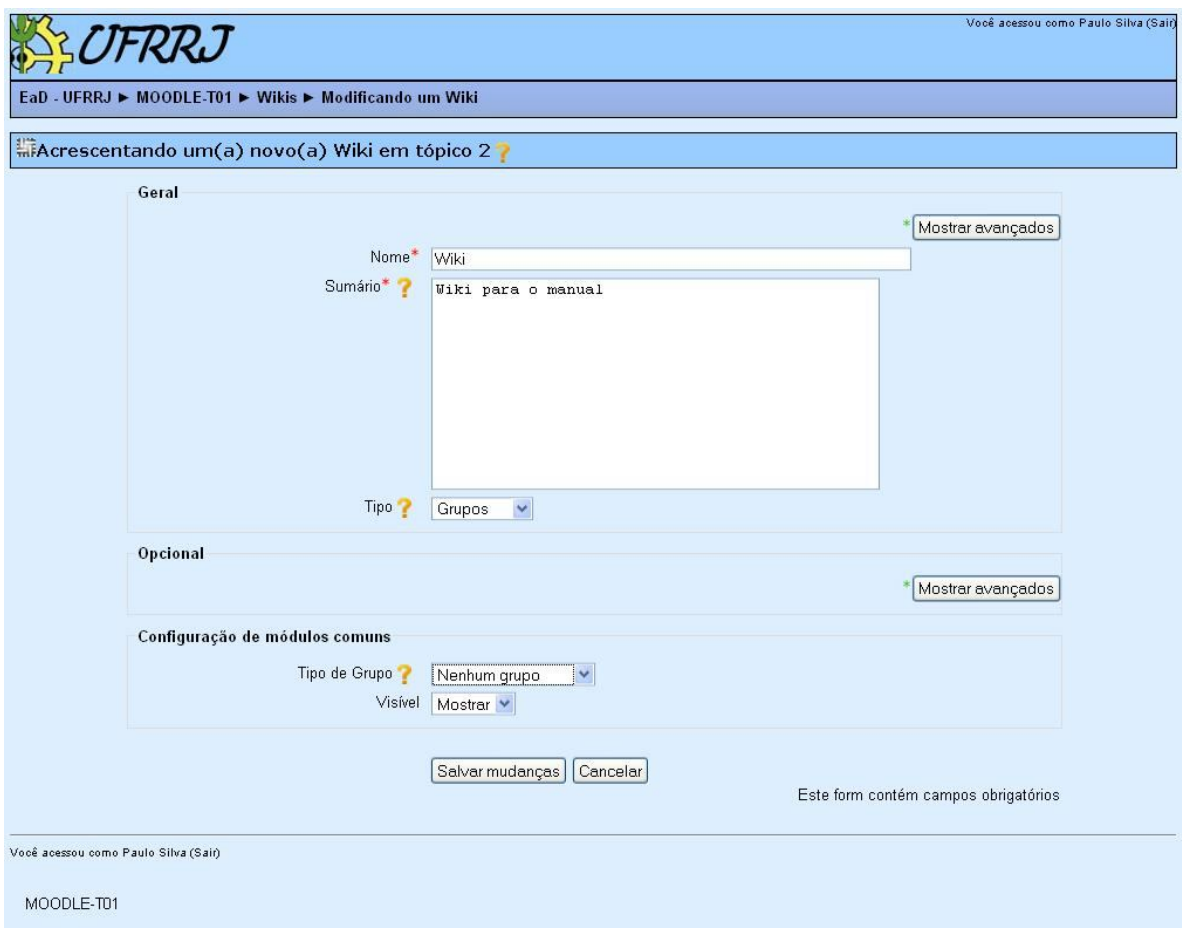

Em "Geral" define-se um nome, uma descrição e em "Tipo" define-se o grupo que vai participar, pode-se escolher Estudantes ou Tutores além de grupos que define um Wiki para os Estudantes e Tutores.

Clique em "Salvar mudanças" e você será direcionado a página de edição do Wiki.

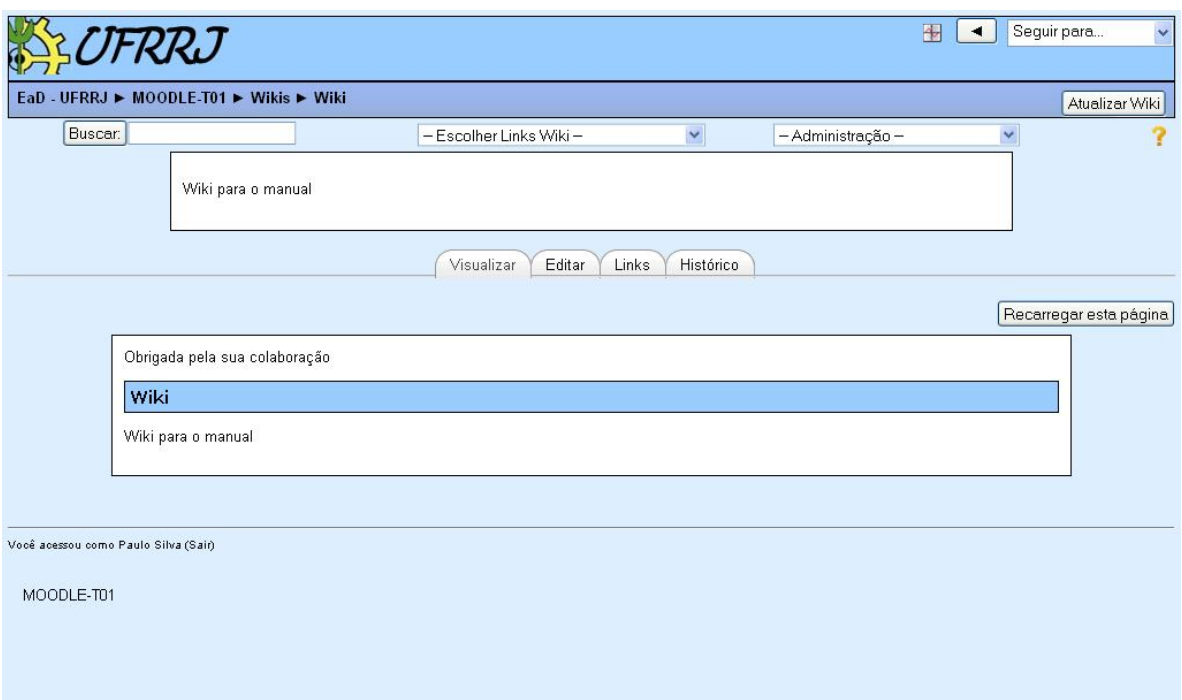

Na aba "Editar" digite o texto e clique em "Ver esboço" para visualizar como ficará o seu texto após ser salvo e clique em "Salvar" para salvar o texto digitado ou em "Cancelar" para cancelar.

Na aba "Histórico" podemos ver quem editou o Wiki e saber o dia e a hora da edição.

Na aba "Visualizar" podemos visualizar todo o texto do Wiki.